# New Student Orientation, High School: What is Ignitia?

## What is Ignitia?

Students in high school (grades 9-12) can take up to seven courses. [Ignitia](https://support.enlightiumacademy.com/support/solutions/articles/48001146682-ignitia) is an online learning platform where you will be completing most, if not all, of these courses. It is designed to be user-friendly and accessible from any device with an Internet connection. You're logged into Ignitia right now.

**Tip for a better life:** [bookmark Ignitia right now](https://ignitiumwa.ignitiaschools.com/owsoo/login/auth) using [Chrome or Firefox.](https://support.enlightiumacademy.com/support/solutions/articles/48001152867-creating-bookmarks-on-chrome-and-firefox)

# Navigating Ignitia

Ignitia is pretty intuitive to use, but the Enlightium team has made some optional tutorial videos for you to review.

- [How to log into Ignitia](https://enlightium.hubs.vidyard.com/watch/uLK9d36M4tWbQwtSsTEp4m?)
- [Exploring the Courses tab](https://enlightium.hubs.vidyard.com/watch/6yeiE8DAm6N8KMr71zbaAQ?)
- [Using the "Help" Tab](https://enlightium.hubs.vidyard.com/watch/3hYAJtfBUdo84DZKwHK8de?)
- [Using the "Learn" Tab](https://enlightium.hubs.vidyard.com/watch/Fo5V1chLUqgdtNr7fRNibG?)
- [Using the "Message" Tab](https://enlightium.hubs.vidyard.com/watch/RAF32xvkvGtqCNJdRE3fx1?)
- [How to direct message with teachers in Ignitia](https://enlightium.hubs.vidyard.com/watch/3Ay7d2m3XNk885RsFj8aat) (does not apply to students in the Bronze package)
- [How to upload PDFs into Ignitia](https://support.enlightiumacademy.com/en/support/solutions/articles/48001160266)

These videos are also available on [Enlightium's knowledge](https://support.enlightiumacademy.com/) base. Just search "Ignitia".

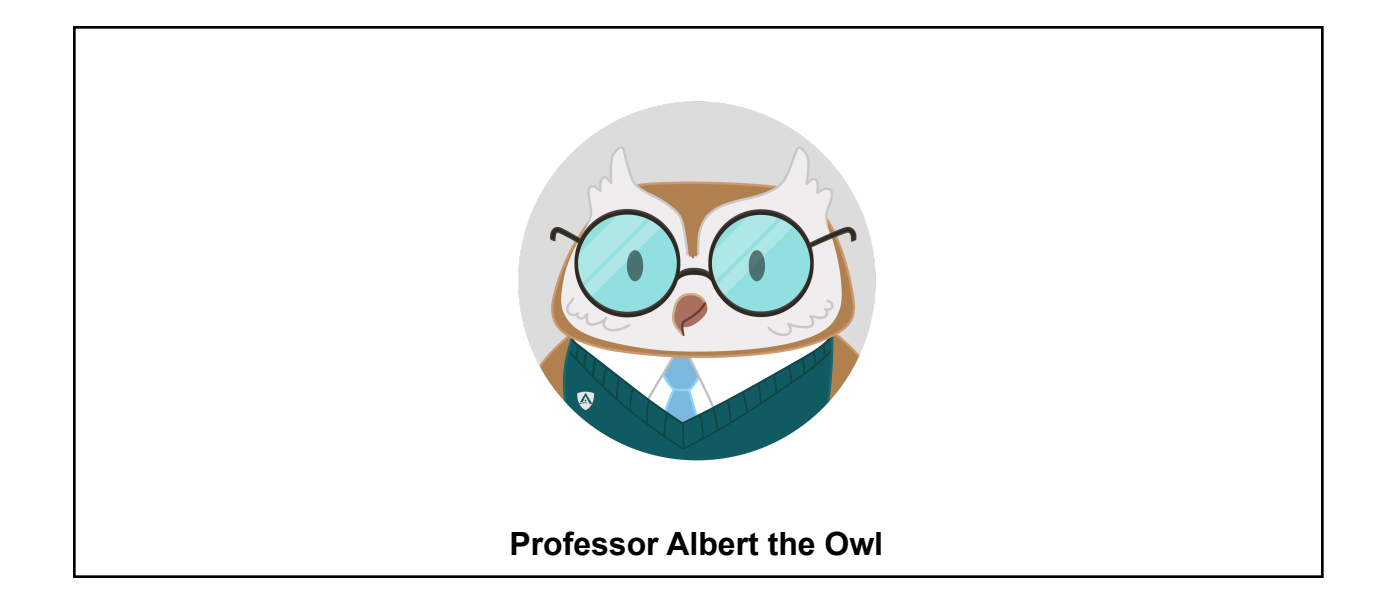

### Four Types of Assignments

On average, each Ignitia course (math, science, etc.) contains 6-10 units. Within each unit there are four types of assignments:

- 1. Lessons
- 2. Quizzes
- 3. Projects
- 4. Tests

Lessons

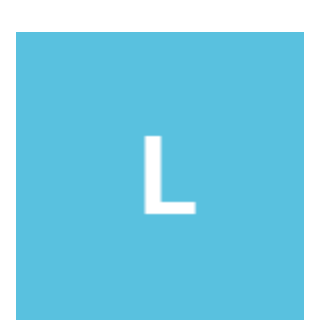

- You will complete the majority of your learning using [lessons.](https://support.enlightiumacademy.com/support/solutions/articles/48001197379-lessons) Lessons are like the textbooks you would be reading if you were in an in-person school. "What is Ignitia?" is a lesson in your student orientation course.
- Each unit has several lessons. Your current lesson needs to be completed before you can move on to the next lesson.
- At the end of the lessons, there may be some questions for you to answer. After you answer the questions, you will either get an automatically graded score for

your lesson or you see this notice:  $\triangle$ . The yellowish-orange exclamation point means that your teacher still needs to grade some of the questions, so your lesson's score may change.

• Lessons are worth 25% of your final grade.

#### **School Hacks:**

- **Take hand-written notes** while working on your lessons because you can use those on quizzes and tests.
- If you don't fully understand a lesson, **review it again** before moving on.

### **Quizzes**

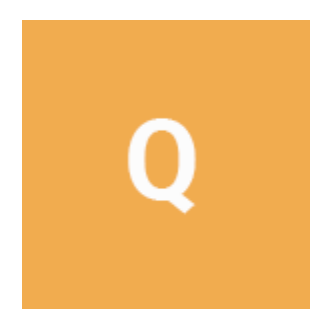

- A [quiz](https://support.enlightiumacademy.com/support/solutions/articles/48001161850) is designed to test your understanding of the material covered in the lessons.
- Each unit typically has a few quizzes.
- Some of the questions may be repeated, some restructured (a multiple-choice question in one of the lessons may be reformatted as a fill-in-the-blank question for the quiz), and some may be new (the answer to the question was in the lesson, but had not been previously posed as a question at the end of a lesson).
- Quizzes are worth 20% of your final grade.

#### **Tips for a better life:**

- You can use your handwritten notes on quizzes.
- Do NOT rush through a quiz. Take your time to make sure you understand the questions being asked.
- Do not open any other tabs; you will be kicked out of the quiz.

### **Projects**

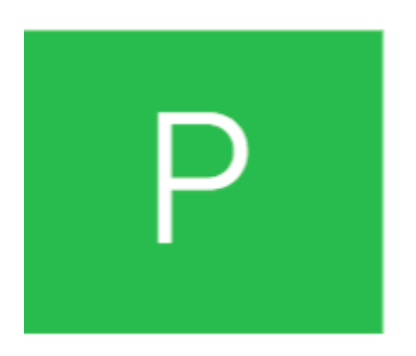

- [Projects](https://support.enlightiumacademy.com/support/solutions/articles/48001197380) allow you to practically apply the lesson material. Project content varies; you might be making a video, a diagram, or writing an essay covering the material learned in the lessons.
- Each unit typically has one or two projects, although some units have no projects.
- Projects are manually graded by teachers so you may need to wait several days to see your final grade.
- Projects are assigned at the start of the unit (at the same time as your first lesson). This is helpful because you can plan ahead and work on the project gradually throughout the unit. When you start a new unit be sure to open the project right away so that you can purchase any supplies (if needed) or can start brainstorming ideas if it is an essay-type project.
- Assignments in the next unit will automatically open up once each unit is completed. Be sure to plan ahead so that you have your project completed before the unit test. That way the next unit will open up for you as soon as you finish your test.
- Projects are worth 30% of your final grade.

#### **School Hacks:**

- Once your courses are assigned by the counselor, download any applicable [supply lists](https://support.enlightiumacademy.com/support/solutions/articles/48000675853-supply-lists-grades-3-12-) and [project forecasts](https://support.enlightiumacademy.com/support/solutions/articles/48001164409-project-forecasts-3-12-) to plan ahead for each semester.
- As soon as your unit starts, **review the projects** to see what's coming up. Tell your parent/guardian if you need any supplies.

Want to know more? See:

- [How to submit a project](https://support.enlightiumacademy.com/en/support/solutions/articles/48001218476-how-to-submit-a-project-in-ignitia)
- [How to view teacher comments and suggestions on essays](https://support.enlightiumacademy.com/support/solutions/articles/48001218480-how-to-view-teacher-comments-and-suggestions-on-essays)

#### **Tests**

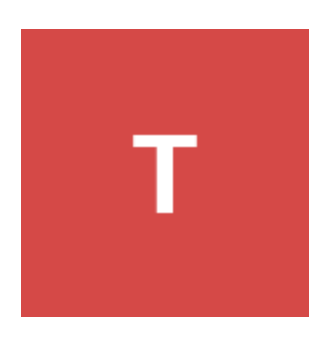

- After several lessons, a few quizzes, and maybe a few projects, you will have a [test](https://support.enlightiumacademy.com/support/solutions/articles/48001173963) covering all of that material.
- You are encouraged to review lessons and quizzes before taking a test, especially for any content that may have been difficult. If you have teacher support, ask for guidance on difficult material before taking the test.
- Once you begin a test, you will not be able to exit the page without submitting it. Before starting a test, make sure you aren't hungry, don't need to use the bathroom, etc.
- Tests are worth 25% of your final grade.

#### **School Hacks:**

- Use your hand-written notes for tests and take your time.
- Do not open any other tabs. You will be kicked out.

Want to know more? See:

- [Understanding tests](https://enlightium.hubs.vidyard.com/watch/qAwBnkPSWacbdWAUPv1fuf?)
- [Alternative tests](https://support.enlightiumacademy.com/support/solutions/articles/48001173963-tests)